## 自動ファイナライズ

ディスク作成後、自動的にファイナライズするかどうかを設定します。

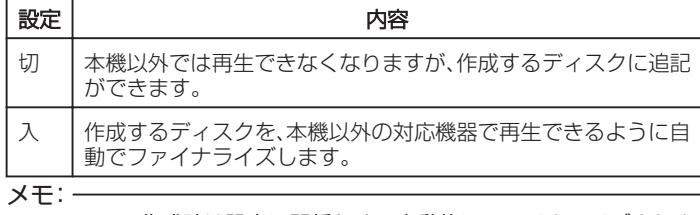

● DVD-Video 作成時は設定に関係なく、自動的にファイナライズされま す。

## 項目を表示するには

*1* D をタッチして、メニューを表示する

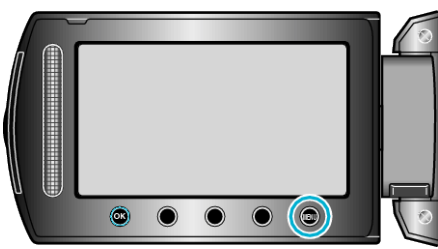

2 "本体設定"を選び、<sup>®</sup>をタッチする

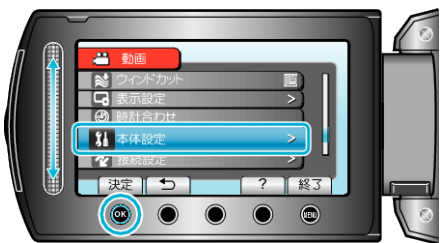

3 "自動ファイナライズ"を選び、<sup>6</sup>をタッチする

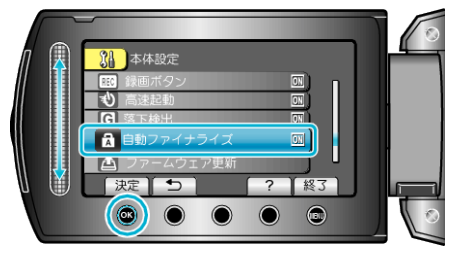